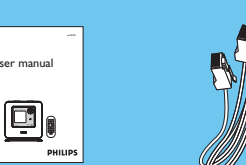

Návod k obsluze Návod pro rychlou

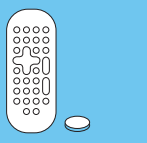

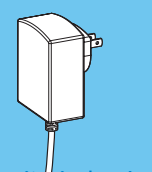

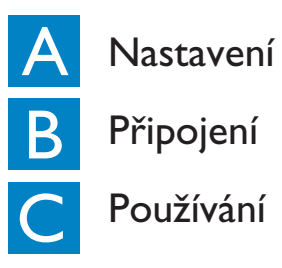

# Návod **Návod<br>Pro rychlou obsluhu**

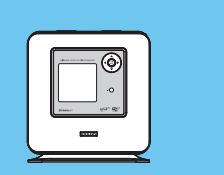

obsluhu 1 x Ethernet kabel

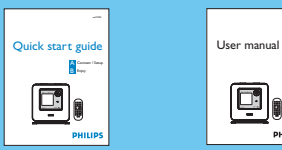

Stiskem ovládacích tlačítek ▲ nebo ▼ a ▶ vyberte požadovaný jazyk.

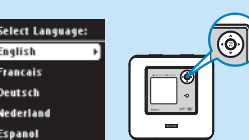

WAK3300

Obsah balení

• Na displeji se objeví **Philips Music Center** (viz **B1**) **UPnP Music Server** (viz **B**<sub>2</sub>)

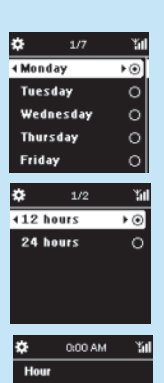

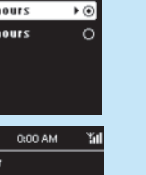

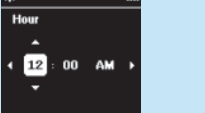

**Nejprve si přečtěte!**

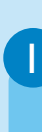

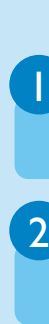

1

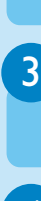

4

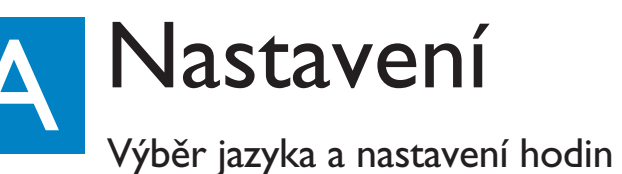

1

B

3

2

4

5

# Připojení k hudebnímu centru Philips

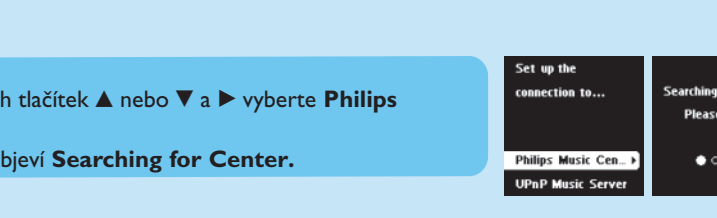

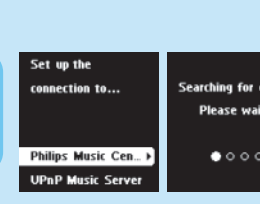

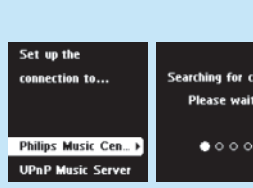

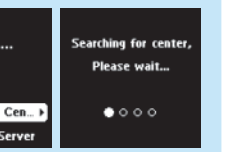

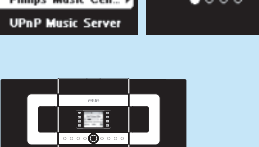

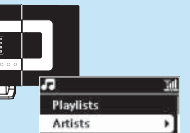

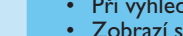

1

B

2

3

- 
- 
- 

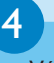

2

### Připojení k hudebnímu serveru UPnP

Napájecí adaptér

### Výběr jazyka

- Stiskem  $\blacktriangle$  nebo  $\nabla$  a  $\blacktriangleright$  vyberte  $\boldsymbol{\Box}$
- Na displeji se zobrazí připojený vstup (např. WAC700).

Odpojte WAK3300 a umístěte na požadované místo.

# 1 Připojení

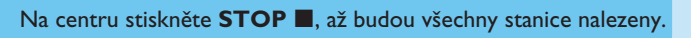

Bezdrátová hudební stanice WAK3300

> **a.** Stiskem **HOME** zobrazte hlavní nabídku. **b.** Stiskem ovládacích tlačítek **A** nebo  $\nabla$  a  $\triangleright$  vyberte **Setting c.** Stiskem ovládacích tlačítek **A** nebo **V** a **D** vyberte **Network**

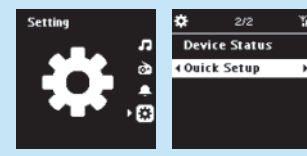

### Nastavení hodin

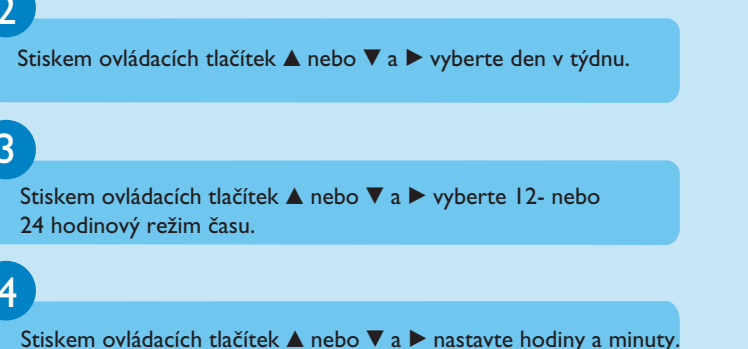

Zkontrolujte, zda je centrum zapnuté a nastavené na vstup **HD.**

Stiskem ovládacích tlačítek ▲ nebo ▼ a ▶ vyberte **Month** (*Měsíc*), **Date** (*Den*), **Year** (*Rok*).

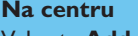

Stiskem ovláda **Music Center.** • Na displeii se

- Vyberte **Add New Station**
- **a.** Stiskem **MENU** zobrazte nabídku MENU.
- **b.** Stiskem ovládacích tlačítek **A** nebo  $\nabla$  a  $\triangleright$  vyberte nabídku **Station Mgnt.**
- **c.** Stiskem **A** nebo ▼ a ▶ vyberte **Add New Station.**
- Přepnete se do **Installation Mode** a instalace stanice bude zahájena.

álkové ovládání s bater 1 x CR2025

### **Na WAK3300**

### **UPOZORNĚNÍ!**

- Vyvarujte se používání přes silné stěny. Oddělení centra a WAK3300 o 2 a více stěn bude mít za následek slabý příjem.
- Pro kvalitnější Wi-Fi příjem můžete anténu Wi-Fi natočit nebo upravit umístění centra a WAK3300 (např. zkrácením vzdálenosti mezi centrem a WAK3300).

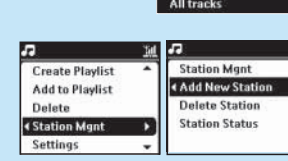

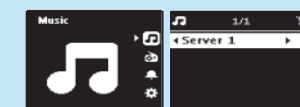

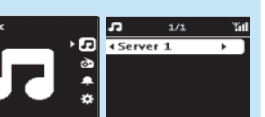

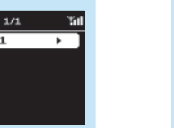

dodávky).

Výběr jiné sítě

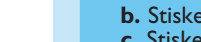

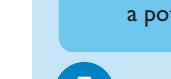

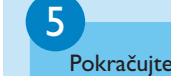

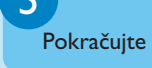

## Připojení k napájení

**a.** Pro připojení k Philips hudebnímu centru umístěte WAK3300 hned vedle; připojení k UPnP hudebnímu serveru pomocí kabel Ethernet naleznete v **Návodu k obsluze. b.** Napájecí adaptér WAK3300 zapojte do síťové zásuvky.

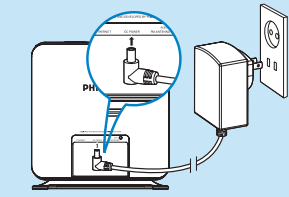

### **Tip:**

- 
- 
- -

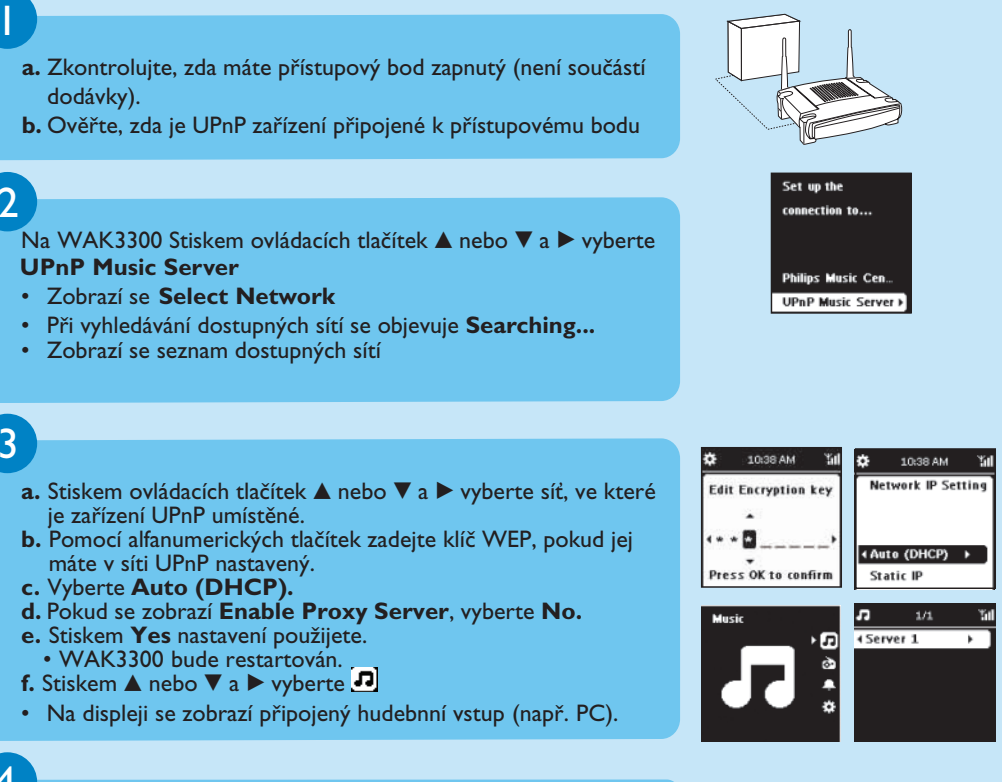

• Zkontrolujte, že je na přístupovém bodu povolené přiřazení IP prostřednictvím DHCP. \* Universal Plug and Play (UPnPTM) je postaveno na standardních síťových technologiích a standardizovaných protokolech pro široké domácí a kancelářské zařízení. Umožňuje vzájemnou komunikaci mezi zařízeními podporující síťové technologie.

- 
- 
- a poté **Quick Setup.**
- 5 Pokračujte **krokem 3**.

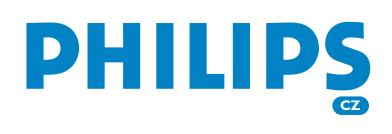

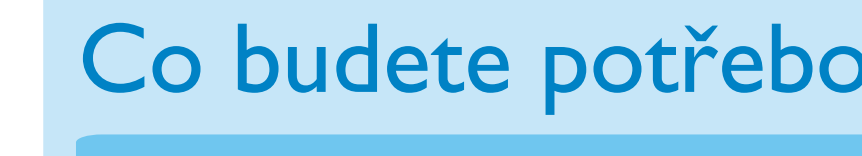

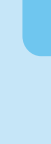

# Co budete potřebovat?

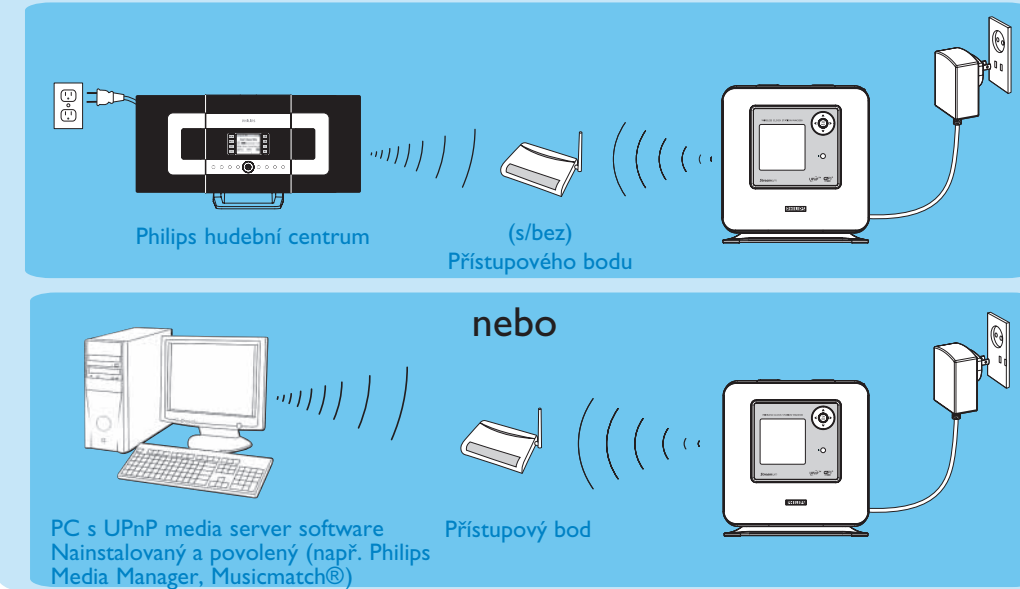

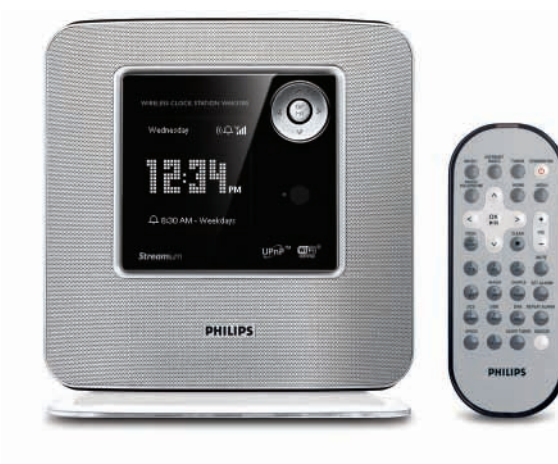

2

3

4

5

1

Hudební proud mezi WAK3300 a připojeným hudebním zařízením

## C 1 Používání

- Na jednotce stiskněte **ALARM ON/OFF**
- $\cdot$  Ikona $\blacksquare$  se přestane zobrazovat.

# **PHILIPS** A

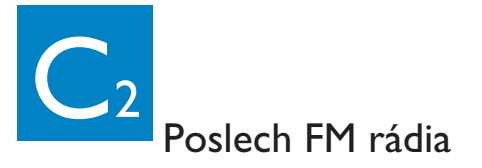

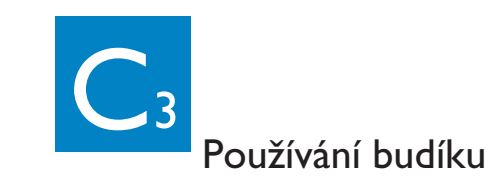

• Budík bude ukončet a bude aktivován opět do nastavené době. (viz **User Manual**,**Setting alarm: Set repeat mode**).

### www.philips.com/support zavolejte zákaznickou podporu

### **Nebo**

### Používání budíku

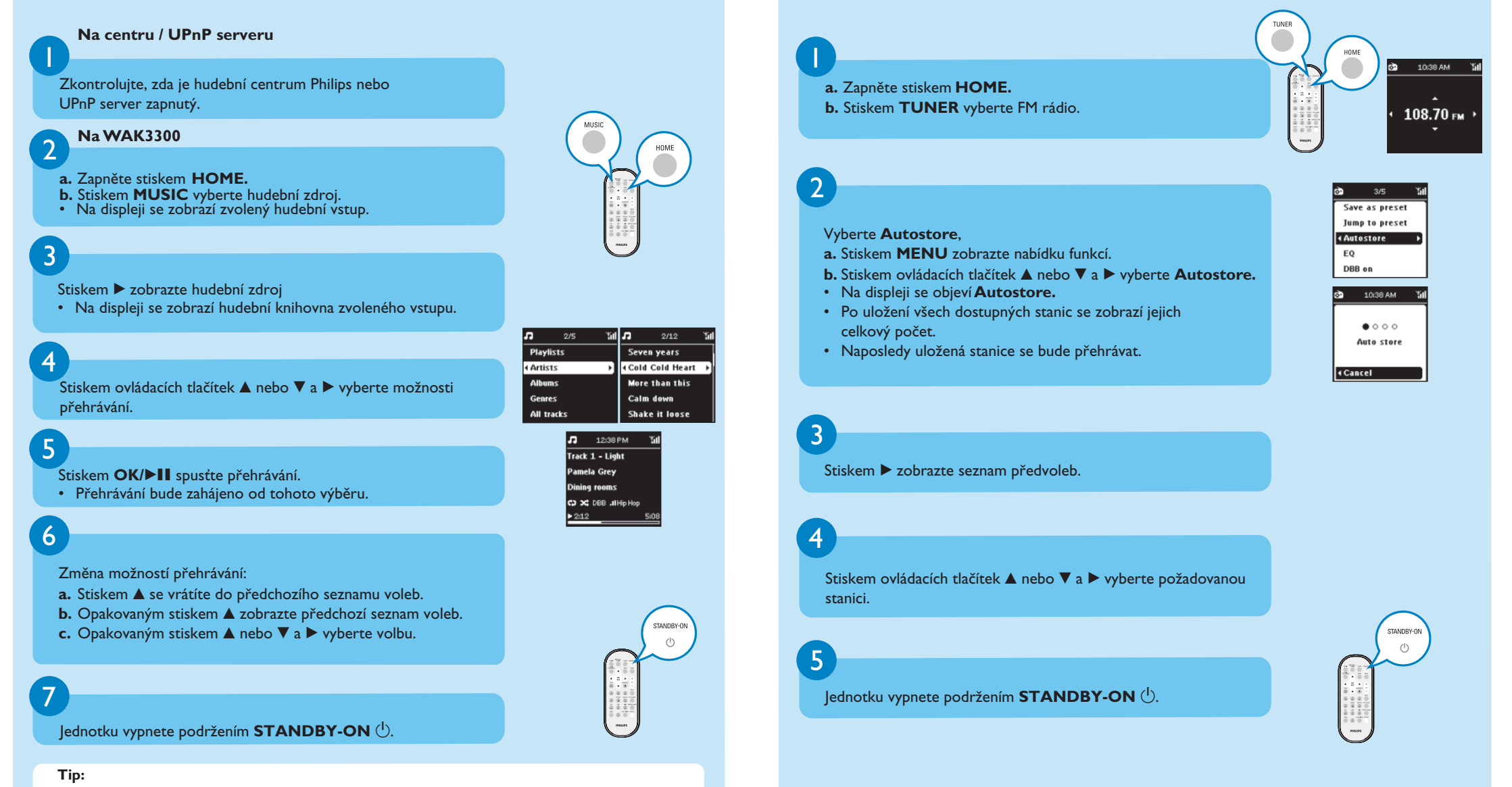

dny (**Weekdays**) nebo o víkendech (**Weekend**).

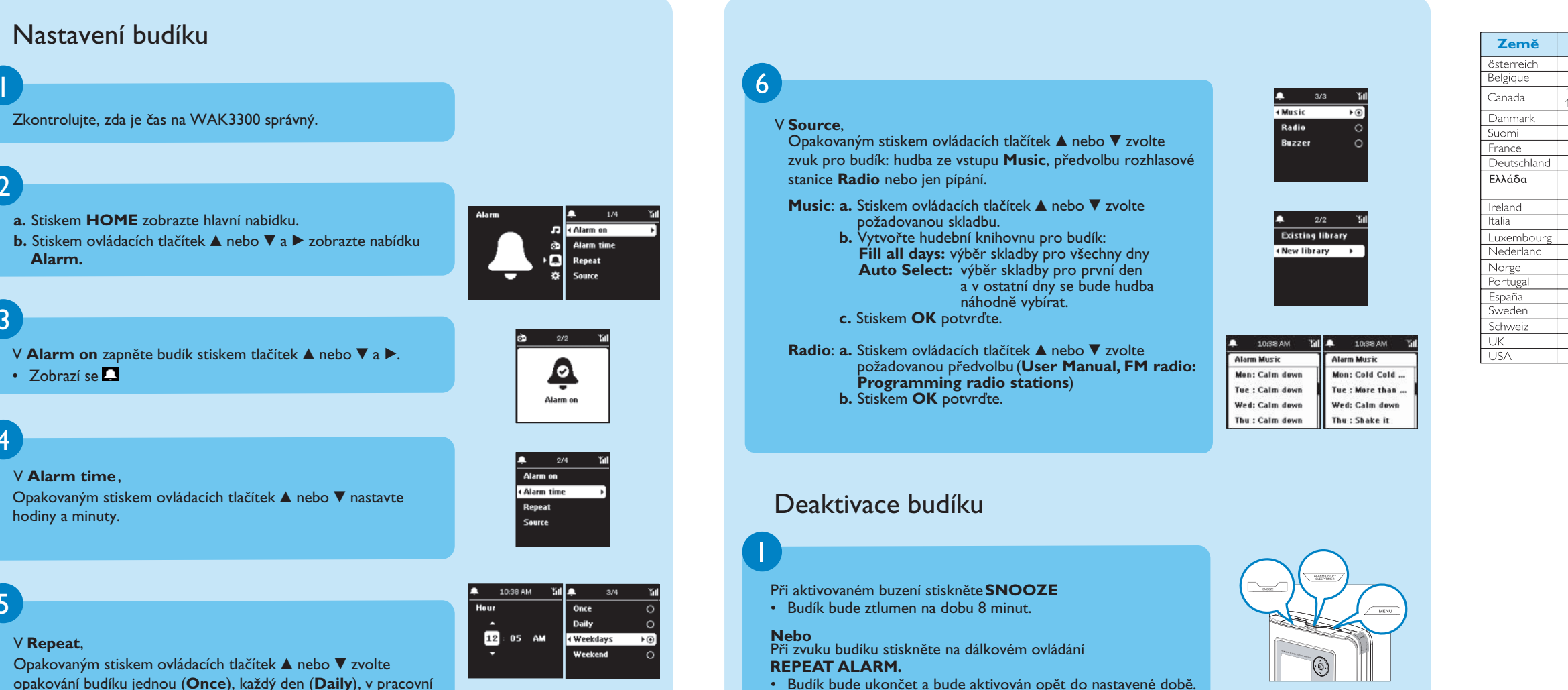

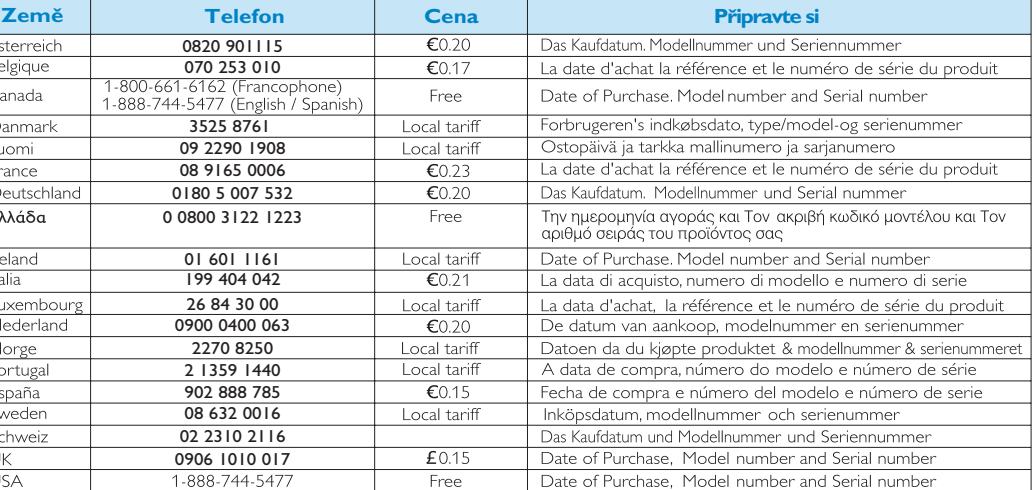

### Potřebujete pomoc?

2006 © Koninklijke Philips Electronics N.V. Všechna práva vyhrazena

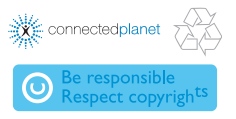

3141 075 XXXXXX www.philips.com

• Na PC s běžícím UPnP vypněte firewall.

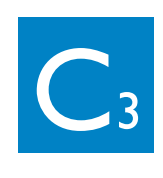